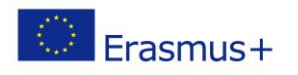

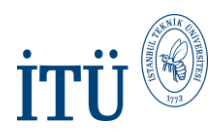

## **Erasmus Online Pre-Application**

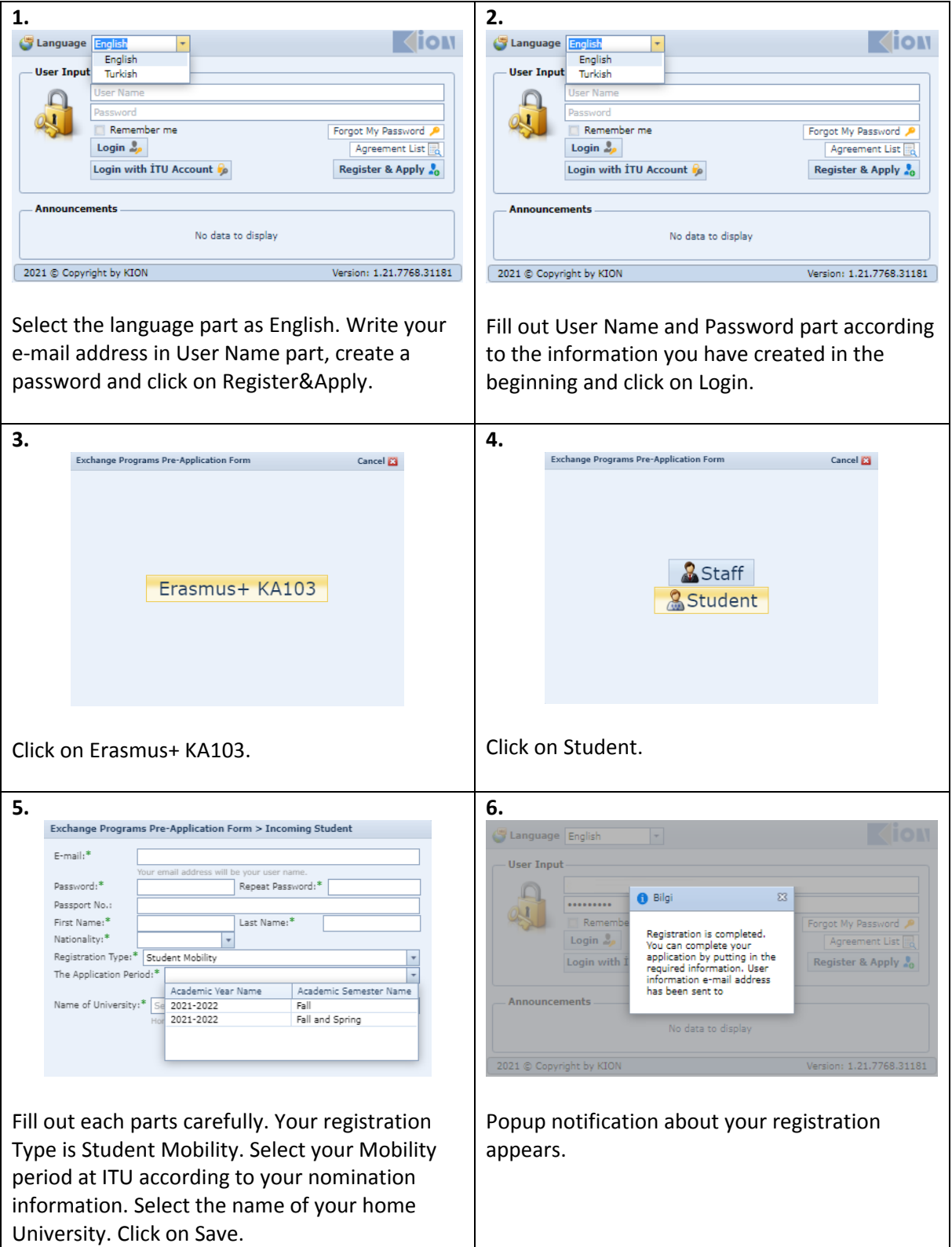

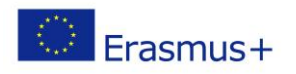

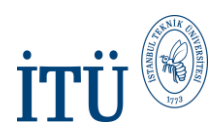

## **Online Application Form**

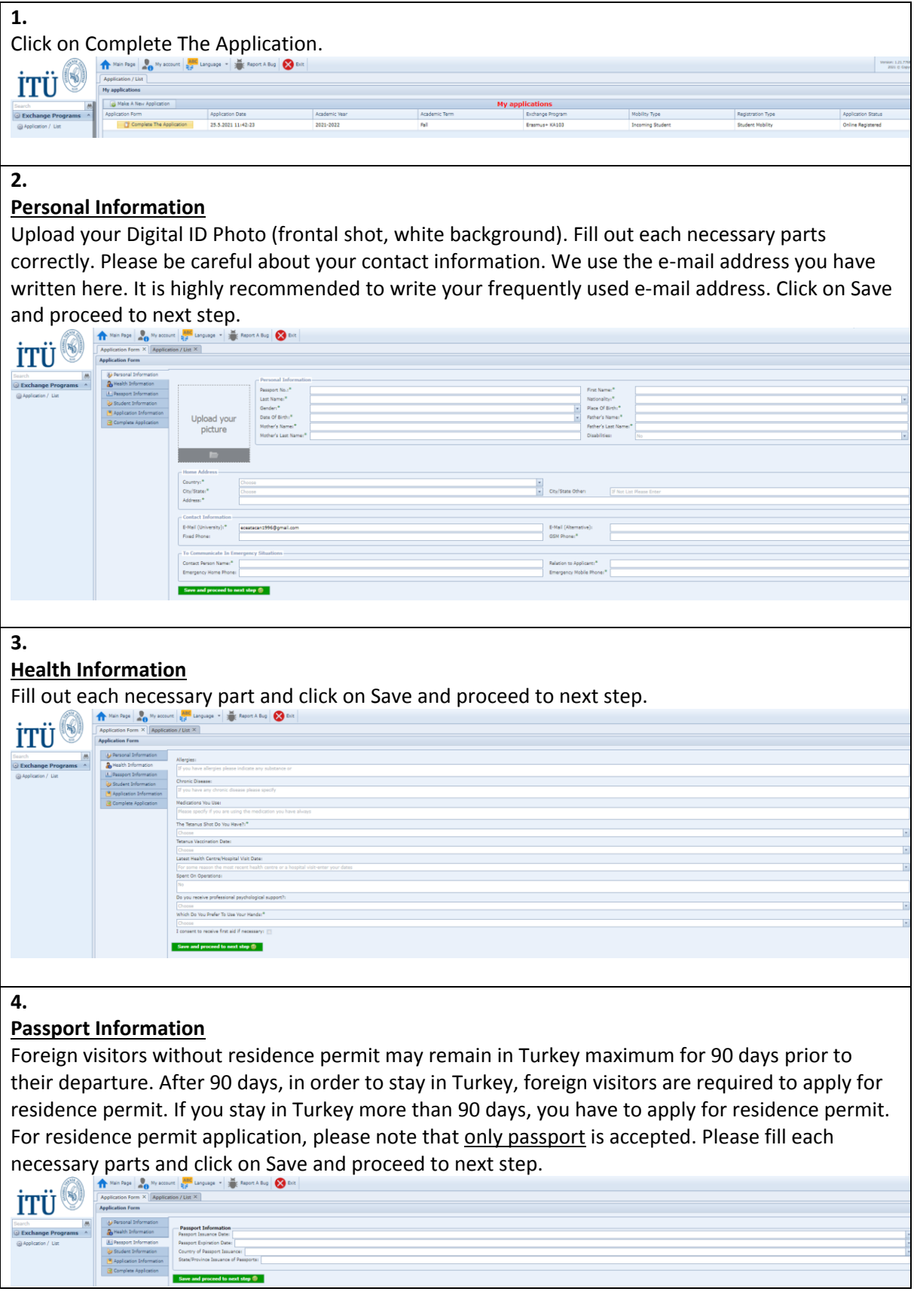

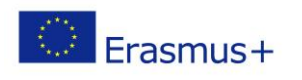

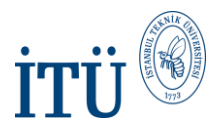

## **Student Information**

**5.**

Fill out each necessary parts. Be careful about "Name of Department and Program" and "Study Level" because your official registration will be done according to these information. Click on the Save and proceed to next level.

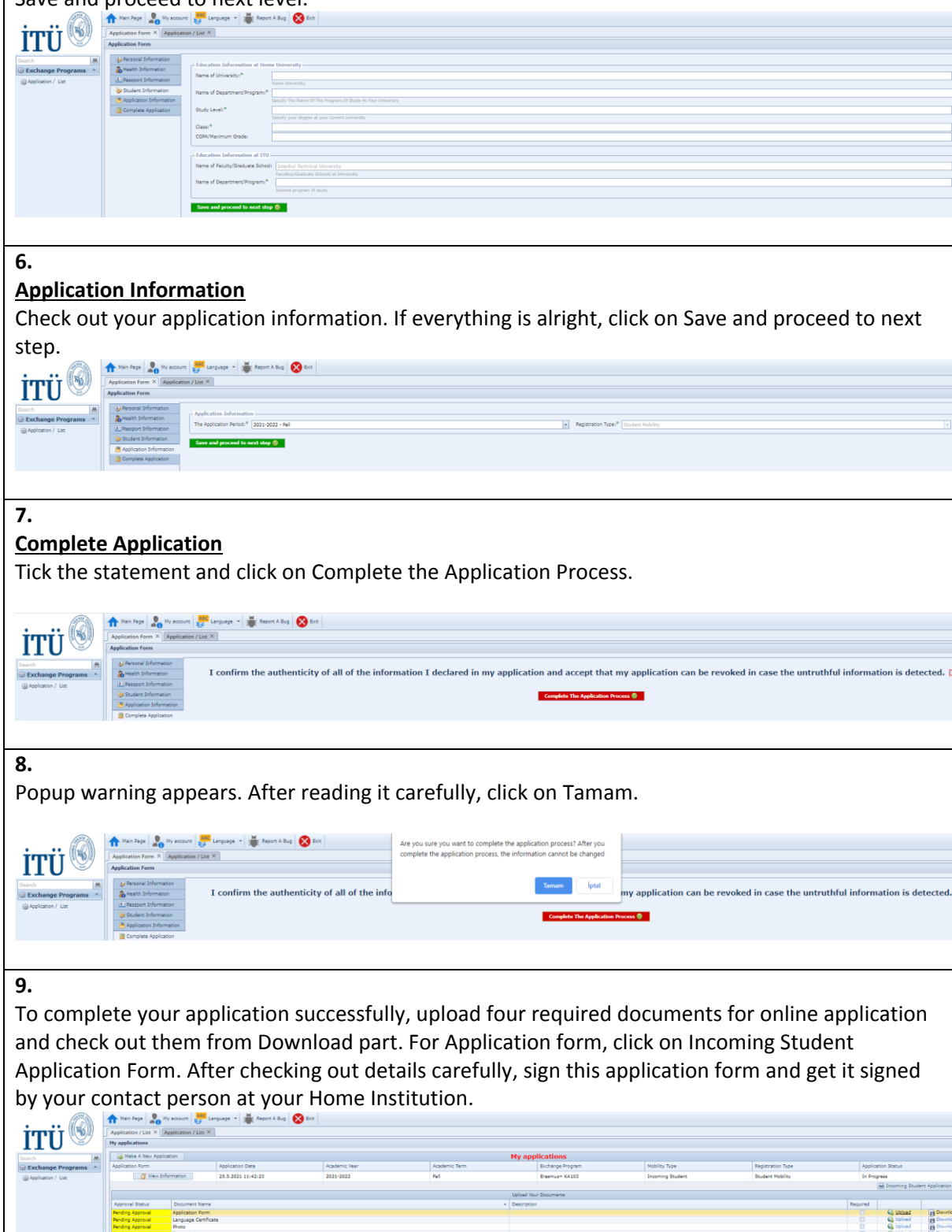